# **Text to Speech**

Select the Apple in the top left.

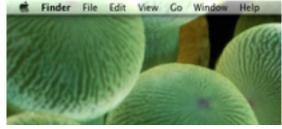

## Select System Preferences... from the drop down.

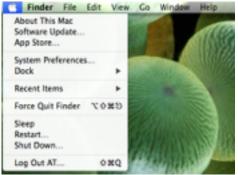

## Locate and select Dictation & Speech.

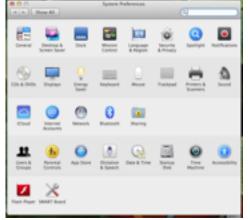

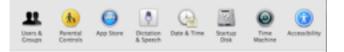

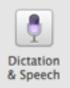

### Go to Text to Speech tab

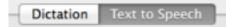

## Select a Voice

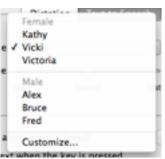

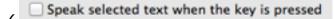

## Change Key...

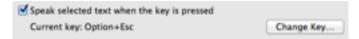

#### Command + ~

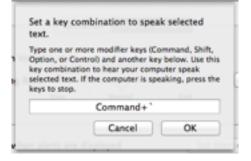

Exit out of System Preferences.